C.A.N. Dias Probabilistic Structural Analysis Applied To Spring Leaf Suspension Assembly Of Semi-Trailer Tank Vehicle. A.B.Hougaz, C.A.N. Dias. Sas Pauls: 17th International Congress of Mechanical Engineering, 2003. 8 Print. **7.** MilanSaga, Lenka Jakubovichova Simulation Of Vertical Vehicle Non-Stationary Random Vibrations Considering Various Speeds. Milan Saga, Lenka Jakubovichova. Transport z.84, 2014. 6Print. **8.** J.Dai, W.Gao, N. Zhang Random displacement and acceleration responses of vehicles with uncertainty. J.Dai, W.Gao, N. Zhang. Journal of Mechanical science and technology, 2011. 8 Print. **9.** H. Badi, F.Bernardin, M. Bouteldja, M. Fogli, C.H. Lamarque Sensitivity and reliability analysis of articulsted heavy vehicle. H. Badi, F.Bernardin, M. Bouteldja, M. Fogli, C.H. Lamarque. Leuven, Belgium Eurodyn, 2011. 9 Print. **10.** V.Rouillard On the Non-Gaussian Nature of random vehicle vibrations. V.Rouillard. Progressing of the world congress on engineering. Vol II, London U.K., 2007. 6 Print. **11.** Li-Xin Guo, Li-Ping Zhang Vehacle Vibration Analysis in changeable speeds solved by pseudo excitation. Li-Xin Guo, Li-Ping Zhang. Mathematical Problems in Engineering. 2009. 9 Print. **12.** M. Dimenberg, K.S. Kolesnikov Vibrations in technique. Vol. 3. F.M. Dimenberg, K.S. Kolesnikov. Moscow: Engineering, 1980. 545 Print. **13.** Larin A.A. Prediction and reliability analysis of engineering structures. AA Larin. Kharkiv: NTU "KPI", 2011. 132 Print.. **14.** R.B. Richards The finite element method in the theory of shells and plates. R.B.Richards. Riga: Zinatne, 1988. 282 Print. **15.**  Hrytsan S.A., Larin A.A. Investigation of dynamic stress state in turbo machinery blades by the combined expansion in eigen modes stresses and displacements. Hrytsan S.A., Larin A.A. Kharkiv: Vestnik NTU "KPI". Scientific Papers. The maticissue "Dynamics and Strength of Machines", 2011. № 52. 54- 62 Print.

*Поступила (received) 20.11.2014* 

#### УДК 004.942 : 62.251

### *С.В.ЛЕЛЕКА*, студент, НТУ «ХПИ»; *А.А. ВОДКА*, канд. техн. наук, НТУ «ХПИ»

## **ОБЛАЧНАЯ КОМПЬЮТЕРНАЯ СИСТЕМА ДЛЯ АВТОМАТИ-ЗАЦИИ ИНЖЕНЕРНЫХ РАСЧЕТОВ С ИСПОЛЬЗОВАНИЕМ САПР SOLIDWORKS**

Разработан программный продукт, который представляет собой дополнение для SolidWorks, позволяющее шаблонизировать и автоматизировать процесс выполнения различных типов анализа. Реализована возможность облачного и удаленного проведения выбранного анализа. Актуальность облачных расчетов заключается в том, что они существенно экономят ресурсы компьютера и избавляют от необходимости устанавливать дополнительное программное обеспечения (CAD/CAE системы). В статье приводится основное описание разработанного продукта, а так же технологии его создания и обоснование выбора этих технологий. Описаны основные действия необходимые для при проведении каждого из трех доступных типов анализа (локальный, удаленный и облачный). Возможности двух типов анализа (локальный и облачный) разработанного продукта показаны в тестовом расчете по определению собственных частот и форм ротора турбогенератора ТГВ-200М, целью которых является определение резонансных частот. На основе проведенного тестирования показаны преимущества облачных расчетов.

**Ключевые слова:** облачная компьютерная система, SolidWorks, анализ.

© С. В. Лелека, А.А. Водка, 2014

## Введение

Системы конечно-элементного (КЭ) анализа уже давно стали неотъемлемым инструментом при проведении инженерных расчетов различной сложности, использование компьютерных моделей, вместо реальных конструкций существенно снижает затраты и время необходимое на проведение проектирования.

Автоматизация расчетов позволяет еще больше сэкономить время исследователя. В данной работе особое внимание уделяется шаблонизации расчетов в программном пакете (ПК) SolidWorks. В представленной программе реализовано три способа проведения расчетов: локальный, удаленный и облачный. Под локальным подразумевается проведения расчета на том же компьютере, где установлена клиентская часть. Удаленный расчет - проведение расчета на другом компьютере, подключенным по локальной сети. Ограничением для удаленного анализа является то, что большинство компьютеров в сети находятся за прокси серверами или используют модем для доступа в сети, из-за чего установить соединение с удаленным компьютером на прямую невозможно, поэтому удаленный расчет рассчитан на компьютеры, находящиеся в одной локальной сети. Решением данной проблемы является использование промежуточного веб сервиса, посредством которого осуществляется связь между двумя компьютерами. Такой тип проведения расчета называется облачным. Облачные и удаленные расчеты позволяют существенно экономить ресурсы компьютера.

Демонстрация возможностей и тестирования работы программного пакета выполнено в примере расчета собственных частот и форм колебаний ротора турбогенератора ТГВ-200М.

#### 1 Организация компьютерной системы

ПК SolidWorks основан на библиотеке .NET, поэтому разработанная программа написана на языке программирования, который работает с этой библиотекой. Широкое распространение в практике получили такие языки: VB.NET, C++(NET), C#, J# и т.д. Для написания данного приложения использовался язык С#, который был выбран из-за С - подобного синтаксиса (в отличии VB.NET), технологии LINQ (LanguageIntegratedQuery), которая упрощает работу с запросами к базе данных (БД), также данный язык активно развивается, за последние десять лет было выпущено пять (пятая последняя) версий, язык прост, типобезопасен и объектно-ориентирован [1, 2, 5]. Для проектирования интерфейса пользователя использовалась технология WPF (WindowsPresentationFoundation) [4]. WPF предоставляет набор средств для создания визуального интерфейса, включая язык XAML (ExtensibleApplicationMarkupLanguage).

Системы подобные представленной в данной статье можно создавать не только для CAD SolidWorks, но и для других CAD/CAE систем, SolidWorks был выбран из-за наличия API (ApplicationProgrammingInterface), который хорошо документирован [6] и облегчает взаимодействие программного продукта с SolidWorks [7]. Данный программный продукт разрабатывался в среде интегрированной разработки (IDE) семейства MicrosoftVisualStudio, инструмент для разработки был выбран исходя из функционала, по отладке, построению и тестирования программ. Для написания веб сервиса, необходимого для работы с облачным анализом ASP.NET [8]. База данных использована в приложении – MS SQL Express. На рис. 1, *а* показано главное окно данного приложения.

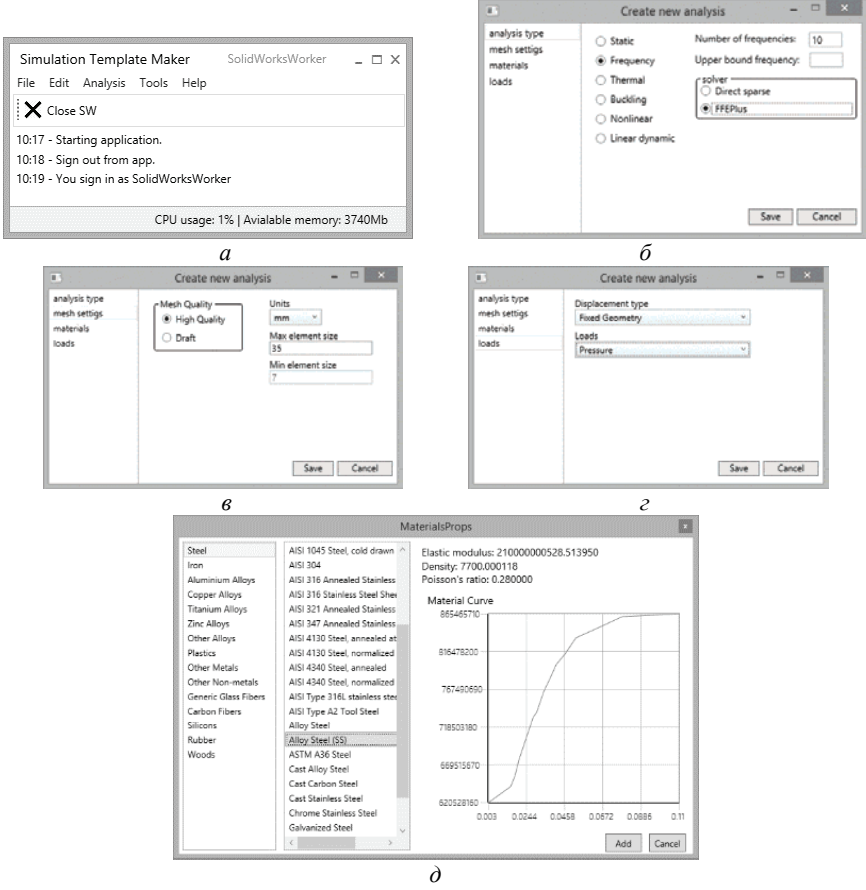

Рисунок 1 – Некоторые из представлений программы: *а* – главное окно; *б* – выбор типа анализа; *в* – настройки КЭ сетки; *г* – задание граничных условий; *д* – выбор типа материала

При проведении локального анализа нужно придерживаться следующей последовательности действий: указать тип анализа (см. рис. 1, *б*); задать настойки КЭ сетки (см. рис. 1, *в*); выбрать тип материала (см. рис. 1, *д*), список

которых подгружается из файла solidworksmaterials.sldmat, который является xml файлом, где записаны все названия материалов, их характеристики, а также данные для построения графика кривой деформирования материала, который также будет показан при его выборе; при помощи утилиты PID Collector указать координаты тех частей молели гле булут заланы граничные условия (см. рис. 1, г); после проведения данных этапов пользователь должен выбрать модель, для которой будет проводится анализ и указать его имя, после чего все настройки сохранятся в xml файл, а также создается папка, название которой совпадает с названием анализа, куда и помещается файл с настройками и выбранная модель. Таким образом мы получаем некий шаблон, в своем роде макрос для проведения анализа, главной особенностью которого является гибкость в плане изменения настроек анализа. Для проведения нового расчета достаточно изменить нужные поля в файле. Методы чтения настроек, а также запуск расчета реализованы в отдельной библиотеке, скомпилированной в dll файл. Библиотека анализа не привязана конкретно к данной системе, что делает возможным использования ее в других программах написанных на языке С#. При завершении анализа программа создает подкаталог с названием, совпадающим с названием анализа, в каталоге указанном в настройках как рабочая папка и сохраняет результаты в формате eDrawing (eprt, easm), что дает возможность при помощи COM - интерфейса eDrawing, визуализировать результаты в самой программе.

Для проведения удаленного расчета на первом этапе необходимо установить соединение с сервером. Протоколом по которому осуществляется связь клиентского приложения и серверного является ТСР, работа с которым описана в [3]. Для проверки доступности сервера используется ICMP – запрос (пинг), отправка данного запроса реализована в самом приложении, с помощью класса Ping, из-за чего нет необходимости использовать сторонние утилиты. Сервер считается доступным, если было получено сообщение ответа по ICMP, после чего и устанавливается связь между сервером и клиентом. Порт, используемый для передачи данных меду клиентом и сервером - 8085, взаимодействие между ними происходит с помощью передачи сообщений по ТСР. В приложении реализована передача как текстовых данных так и бинарных данных. Посредством передачи текстовых команд, клиент управляет сервером.

При проведении удаленного анализа в настройках программы обязательно нужно указать ір адрес удаленной машины, что можно сделать двумя способами – ввести ір адрес вручную (рис. 2, поз. 1), или же выбрать из списка, в котором представлены адреса всех компьютеров подключенных к сети (см. рис. 2, поз. 2); рабочую папку на удаленной машине (см. рис. 2, поз. 4); указать путь к файлу с материалами (см. рис. 2, поз. 5); а также в результате необходимости указать отправлять ли модель на удаленный компьютер (см. рис. 2, поз. 3) и ожидать ли результаты (см. рис. 2, поз. 6). Как и в случае с настройками для анализа, настройки удаленного доступа записываться в xml файл. Для осуществления удаленного доступа на удаленной машине должна быть установлена программа сервер, которая и будет осуществлять связь с клиентом. Принцип работы удаленного анализа таков: сначала происходит проверка соединения с указанным в настройках ip адресом, в случаем успешного соединения на данный адрес отправляется файл с настройками анализа, а также, если было указано, модель для расчета; после принятия всех необходимых данных программа сервер запускает анализ, после которого, если было отмечено (см. рис. 2, поз. 6), результаты отправляются на клиент и сервер переводится в режим прослушивания подключений по TCP.

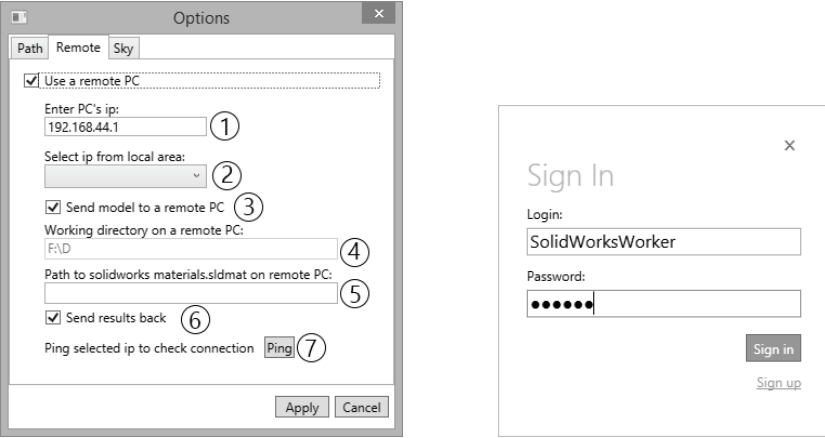

Рисунок 2 – Окно сетевых настроек Рисунок 3 – Окно входа в приложение

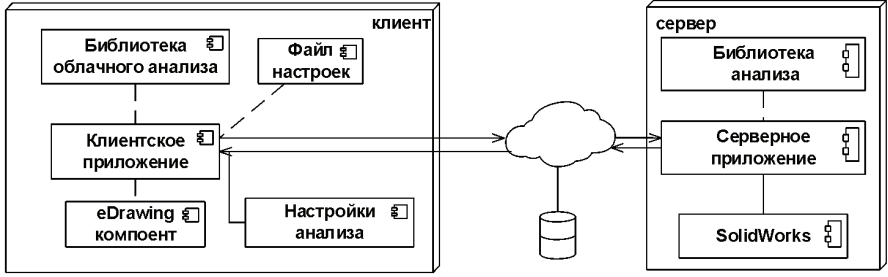

Рисунок 4 – Принцип работы облачного анализа

Для использования облачного расчета необходимо создать учетную запись пользователя, что делается в самом приложении, после ее создания необходима авторизация (рис. 3), это дает доступ к запуску облачного анализа. На машине, где будет производится расчет, как и в случае с удаленным анализом, должно быть запущено приложение сервер, на котором также необходимо пройти авторизацию. Общий принцип работы таков: необходимо выбрать или создать новый анализ, после чего идет загрузка настроек анализа, модели и файла с материалами на сервер, a также добавляется новая информация в БД; программа сервер в свою очередь каждые несколько секунд проверяет БД на наличие нового анализа, после обнаружения такового производится расчет, результаты которого отправляются на сервер, а также изменяется информация в БД (структура БД – рис. 4); программа клиент скачивает результаты с сервера и открывает окно просмотра результатов. На диаграмме развертывания UML (рис. 4) показан данный принцип работы, на рис. 5 – пример окна результата.

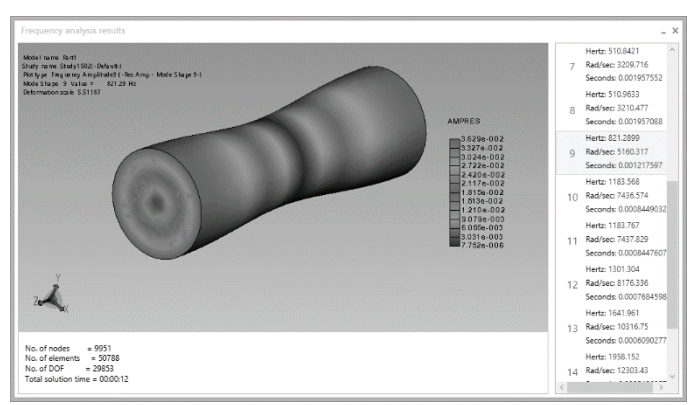

Рисунок 5 – Окно просмотра результатов

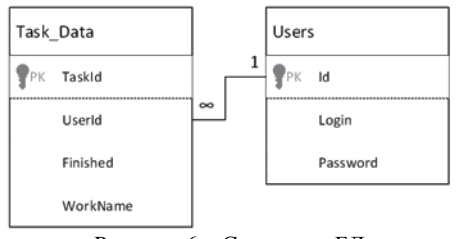

Рисунок 6 – Структура БД

## **2 Тестовый расчет по определению собственных частот и форм ротора турбогенератора ТГВ-200М**

Геометрическая модель ротора была построена на основе его чертежа, взятого из книги [9]. Модель представляет собой сборку, состоящую из бочки ротора, медной обмотки и двух бандажей которые удерживают обмотку ротора. Параметрическая модель ротора изображена на рис. 5, при проведении расчета использовались две модели ротора с разными значениями параметра L1. С помощью разработанной компьютерной системы был проведен анализ собственных частот и форм ротора. Анализ проводился для определения возможности возникновения резонанса, поскольку рабочая частота ротора со-

ставляет 50Гц, то резонансными будут частоты кратные ней. В качестве результатов представлена таблица (табл. 1) с собственными частотами обеих роторов и изображения (рис. 7) некоторых форм из данных частот.

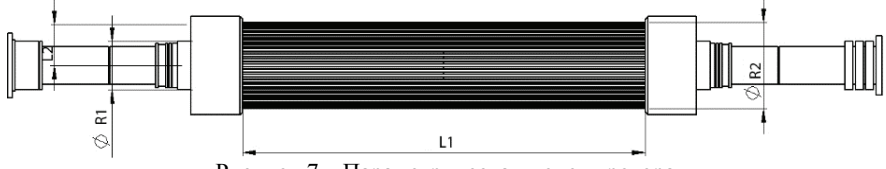

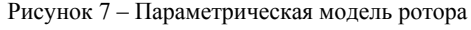

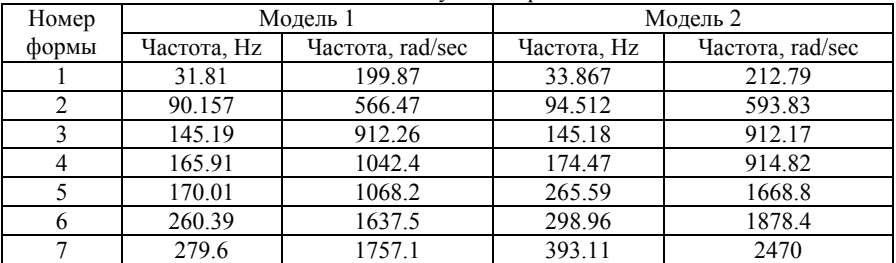

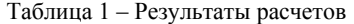

Для тестирования работы облачного расчета использовалась та же модель ротора. Характеристики компьютеров, на которых производилось тестирование, представлены в табл. 2. Компьютер 1 (к1) выполнял роль клиента, а компьютер 2 (к2) был сервером. Выбор к2 в качестве сервера был обоснован тем, что хоть его процессор и имеет всего 2 ядра, в отличии от к1, но ОЗУ у к2 двухканальная, что увеличивает ее быстродействие, объем и частота ОЗУ тоже больше чем у к1. Объем и скорость ОЗУ при проведении расчетов в ПК SolidWorks очень важен, особенно при разбиении модели на КЭ. Как видно из результатов тестирования, время затраченное к2 на расчет меньше на 20.75%, что свидетельствует о том, что функция облачного расчета полностью удовлетворяет требованиям.

Таблица 2 – Характеристики компьютеров

| Компьютер 1                                                                                                    |                             |                      | Компьютер 2                                                                                                    |                             |                      |
|----------------------------------------------------------------------------------------------------|-----------------------------|----------------------|----------------------------------------------------------------------------------------------------|-----------------------------|----------------------|
| Процессор                                                                                                    | O <sub>3</sub> y            | Время<br>расчета (с) | Процессор                                                                                                    | O <sub>3</sub>              | Время<br>расчета (с) |
| IntelCorei $7-$<br>$2670QM -$<br>2.2GHz (overclock<br>$-2.8$ GHz) $-4$<br>физических ядра,<br>$8 -$ логических | 4 Gb<br>$DDR3 -$<br>1333MHz | 665                  | IntelCorei $5-$<br>$3210M - 2.5GHz$<br>$(overclock -$<br>$3.1$ GHz $)-2$<br>физических<br>ядра, $4 -$ логи-<br>ческих | 6 Gb<br>$DDR3 -$<br>1600MHz | 527                  |

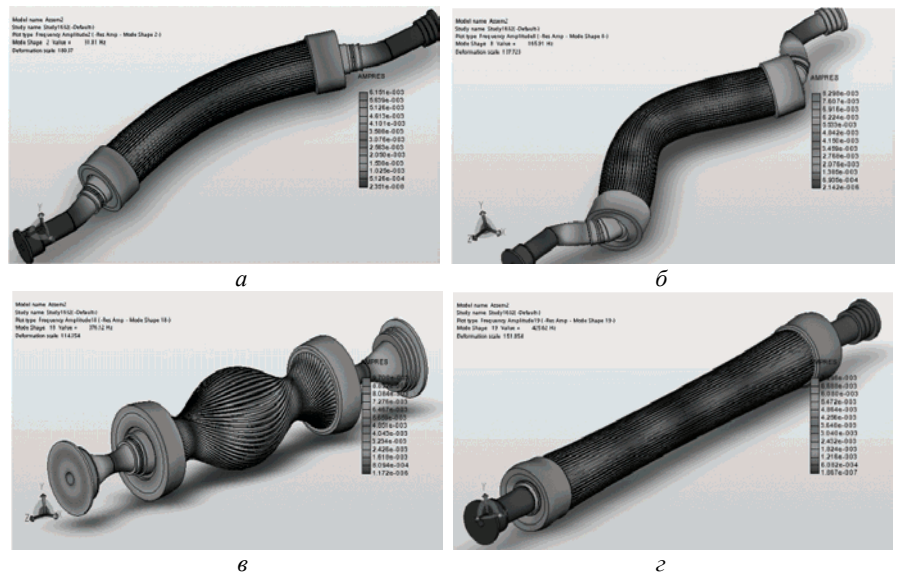

Рисунок 7 – Формы колебаний: *а* – форма при частоте 31,81 Hz; *б* – форма при частоте 165,91 Hz; *в* – форма при частоте 376,12 Hz; *г* – форма при частоте 625,62 Hz

### **Выводы**

Разработана компьютерная система, позволяющая шаблонизировать и автоматизировать процесс проведения расчетов в ПК SolidWorks. Данная система дает возможность проведения расчетов как на локальной машине так и на удаленной. Для тестирования системы был проведен локальный и удаленный расчет собственных частот и форм ротора турбогенератора ТГВ-200М.

**Список литературы: 1.** *Троелсен Э.* Язык программирования C# 5.0 и платформа .NET 4.5, 6-е изд.: Пер. с англ. – М.: ООО «И.Д. Вильямс», 2013. – 1312 с. **2.** C# 5.0 in a nutshell, fifth edition / *J. Albahari, B. Albahari*. – O'Reilly Media, Inc., 1062 p. **3.** TCP / IP Sockets in C#: Practical Guide for Programmers. / *D. Makofske, M. J. Donaho, and K. L. Calvert*. – Elsevier Inc., 2004. – 188 p. **4.** *M. MacDonald* Pro WPF 4.5 in C#. Windows Presentation Foundation in .NET 4.5. – Apress, 2012. – 1095 p. **5.** Stack Overflow: [online resource] 2014 stack exchange inc. URL : http://stackoverflow.com/ **6.** 2014 SolidWorks API Help: [online resource] 1995-2014 DassaultSystemes. URL: http://help.solidworks.com **7.** LukeMalpass. SolidWorks 2009 API: Advanced Product Development. – AngelSix, 2009. – 246 p. **8.** Freeman A. Pro ASP.NET 4.5 in C#. 5th edition. – Apress, 2013. – 1198 p. **9.** Проектирование турбогенераторов: учеб. пособие для вузов / *В. И. Извеков, Н.А. Серихин, А.И. Абрамов*. – 2-е изд., перераб. и доп. – М.: Издательство МЭИ, 2005. – 440 с.

**Bibliography (transliterated): 1.** Troelsen E. Yazyk programmirovaniya C# 5.0 i platforma .NET 4.5. Moscow: OOO «I.D. Vil'yams», 2013. 1312 Print. **2.** C# 5.0 in a nutshell, fifth edition. J. Albahari, B. Albahari. O'Reilly Media, Inc., 1062 Print. **3.** TCP / IP Sockets in C#: Practical Guide for Programmers. D. Makofske, M. J. Donaho, and K. L. Calvert. Elsevier Inc., 2004. 188 Print. **4.** M. MacDonald Pro WPF 4.5 in C#. Windows Presentation Foundation in .NET 4.5. Apress, 2012. 1095 Print. **5.** Stack

Overflow: [online resource] 2014 stack exchange inc. URL : http://stackoverflow.com/ **6.** 2014 Solid-Works API Help: [online resource] 1995-2014 DassaultSystemes. URL: http://help.solidworks.com **7.** LukeMalpass. SolidWorks 2009 API: Advanced Product Development. AngelSix, 2009. 246 Print. **8.** Freeman A. Pro ASP.NET 4.5 in C#. 5th edition. Apress, 2013. 1198 Print. **9.** Proektirovanie turbogeneratorov: ucheb. posobie dlya vuzov V. I. Izvekov, N.A. Serihin, A.I. Abramov. Moscow: Izdatel'stvo MEI, 2005. 440 Print.

*Поступила (received) 22.09.2014* 

УДК 621.643.8

*Г.I. ЛЬВОВ*, д-р техн. наук, професор НТУ «ХПI», Харків *В.Г. МАРТИНЕНКО*, студент НТУ «ХПI», Харків

# **ЧИСЕЛЬНО-АНАЛІТИЧНЕ ДОСЛІДЖЕННЯ ОРТОТРОПНОЇ В'ЯЗКОПРУЖНОСТІ СКЛОПЛАСТИКУ НА ПРИКЛАДІ РЕМОНТНОЇ НАКЛАДКИ МАГІСТРАЛЬНОГО ТРУБОПРОВОДУ**

Описано чисельно-аналітичні дослідження напружено-деформованого стану ділянки трубопроводу з в'язкопружною ремонтною накладкою в плоскій постановці. Розроблено математичну модель ортотропної в'язкопружності. З метою розв'язання математичної моделі запропоновано метод, заснований на використанні квадратурних формул для приблизного обчислення інтегралів та аналітичному вирішенні неоднорідних диференційних рівнянь. Результати розрахунків представлено у вигляді графіків розподілу переміщень та напружень за радіусом та у часі. Зроблено висновок щодо доцільності врахування ортотропії в'язкопружних властивостей матеріалу при вирішенні задачі в'язкопружності.

**Ключові слова:** ремонтний бандаж, ортотропна в'язкопружність, інтегральне рівняння, квадратурна формула

**Вступ.** В наш час, коли розвинута промисловість є запорукою економічного та політичного успіху країни, природний газ як джерело тепла є дуже цінною енергетичною складовою багатьох сфер індустрії. Окрім того ця корисна копалина широко використовується в опалюванні та теплопостачанні житлової інфраструктури. З метою її транспортування на великі відстані використовуються магістральні трубопроводи, основним матеріалом для виготовлення яких є сталь. В процесі їх експлуатації через корозію металу та механічні пошкодження в їхніх стінках виникають локальні порівняно з основними розмірами конструкції дефекти, які з точки зору механіки є концентраторами напружень [1]. Такі концентратори, враховуючи великий внутрішній тиск у трубопроводі, можуть викликати швидке зростання дефектів, виникнення тріщин та, як результат, руйнування усієї конструкції, що є дуже небезпечним для життя людей та економічного стану країни явищем. Для запо-

© Г.I. Львов, В.Г. Мартиненко, 2014